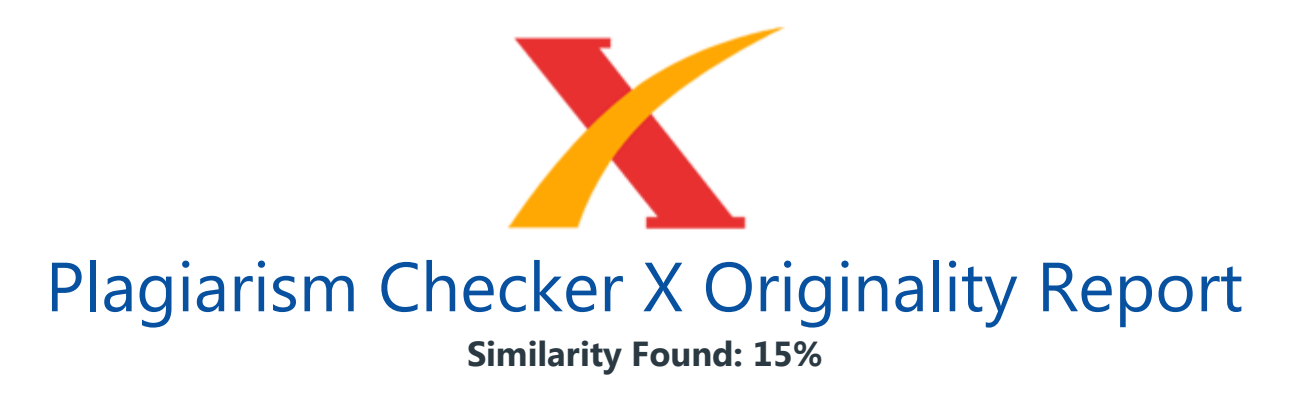

Date: Wednesday, June 03, 2020 Statistics: 591 words Plagiarized / 3882 Total words Remarks: Low Plagiarism Detected - Your Document needs Optional Improvement. -------------------------------------------------------------------------------------------

JIAI (Jurnal Ilmiah Akuntansi Indonesia) ISSN (Print) : 2528-6501 Vol. 2, No. 1, April 2017 ISSN (Online) : 2620-5432 Khusnik Hudzafidah 58 PERANCANGAN SISTEM INFORMASI PENJUALAN PADA PERUSAHAAN DAGANG BERBASIS KAS Khusnik Hudzafidah Universitas Panca Marga Probolinggo khusnik@upm.ac.id Abstrak: Penelitian ini bertujuan untuk merencanakan sistem informasi penjualan perusahaan dagang berbasis kas. Sistem tersebut berupa kumpuln data-data yang akan disatukan menjadi sebuah aplikasi penjualan.

Aplikasi ini diharapkan dapat membantu pemilik perusahaan untuk mengelolah data-data transaksi penujualan dan pembelian menjadi sebuah informasi yang dapat digunakan untuk mengambil keputusan. Hasil dari aplikasi nantinya berupa laporan penjualan, laporan pembelian, dan laporan stock barang. Pemilik perusahaan tidak khawatir lagi akan kehabisan stock, karena data stock bisa dilihat sewaktu waktu dengan sangat mudah. Begitu juga tentang jumlah **uangan yang masuk** dari transaksi penjualan dan jumlah uang vang keluar dari transaksi pembelian. Penelitian ini hanya sebatas perencanaan, jadi masih belum berupa aplikasi yang langsung bisa di peraktikan.

Kemudian juga dibatasi hanya transaksi-transaksi yang berbasis kas, karena diasumsikan perusahaan dagang kecil tidak melakukan penjualan secara kredit tetapi hanya dengan pembayaran tunai. Kata Kunci: Contex Diagram, DFD, ERD, Flow Chart, Sistem Informasi 1. PENDAHULUAN Perusahaan dagang kecil biasanya menggunakan cara manual untuk melakukan proses pencatatan transaksi penjualan maupun pembelian. Penggunaan cara manual pastinya terdapat kelebihan dan kekurangan.

Kelebihannya adalah data tidak bisa dirubah seenaknya, sehingga kemungkinan untuk di manipulasi sangat kecil dan juga data dari cara manual juga bisa digunakan kapan

pun dan dalam kondisi apapun. Kekurangannya adalah memerlukan waktu yang cukup lama dalam penyelesaiannya, kesulitan dalam melihat laporan tertentu karena masih berupa data mentah. Mengacu pada permasalahaan di atas, perusahaan membutuhkan aplikasi penjualan dan pembelian barang dengan menggunakan php untuk mendukung proses penjualan dan pembelian yang pada perusahaan tersebut.

Dalam implementasinya, program ini mempunyai 2 (dua) hak akses, vaitu admin dan kasir. Dalam program ini admin memeiliki hak akses untuk mengelola maintenance master, transaksi dan laporan. Maintenance master meliputi : master customer, master barang, master supplier, data customer, data barang, data supplier. Menu Transaksi meliputi : penjualan dan pembelian. Dan menu laporan meliputi : laporan stok, laporan penjualan dan JIAI (Jurnal Ilmiah Akuntansi Indonesia) ISSN (Print) : 2528-6501 Vol. 2, No. 1, April 2017 ISSN (Online) : 2620-5432 Khusnik Hudzafidah 59 laporan pembelian.

Sedangkan untuk hak akses kasir mengelola data, maintenance master dan transaksi. Pada menu data meliputi : data barang, data customer dan data supplier. Maintenance master meliputi : master customer, master barang, master supplier. Transaksi meliputi : penjualan. Dalam program penjualan dan pembelian barang ini tidak menyediakan potongan harga (diskon), retur, hutang, piutang, dan laporan untung tugi. Program ini direncanakan akan dibuat dengan menggunakan php agar menghasilkan sebuah aplikasi yang terstruktur dan terkomputerisasi.

Untuk memudahkan pekerjaan pada saat proses penjualan dan pembelian barang, melihat data barang, sehingga perusahaan dapat melihat laporan penjualan barang, pembelian barang apakah barang masih ada atau sudah habis terjual dan melakukan penjualan agar proses penjualan terperinci. Laporan tersebut dapat dilihat sesuai dengan keinginan admin. 2. TINJAUAN PUSTAKA 2.1. Landasan Teori (Bold) 2.1.1 Sistem Informasi Menurut Hamid, Purnama, & Wardati (2013), dan Sari & Sukadi (2013), Sistem informasi adalah suatu teknologi yang mengolah informasi-informasi vang sudah ada dengan maksud untuk mencapai tujuan suatu organisasi.

Prosedur yang dilakukan dalam sistem informasi adalah adanya keterikatan, pengelompokan, pemerosesan, penyimpanan, dan pendristribusian. Dalam penelitian ini, sistem informasi yang digunakan adalah sistem informasi penjualan. Hal ini dikarenakan penggunaan metode manual dalam pencatatan sehingga diusulkan untuk menggunakan aplikasi agar lebih efektif dan efisien. 2.1.2 Penjualan Menurut En & Sunarko (2011) dan Christopel, Wurijanto, & Sutanto (2013) Penjualan adalah pendapatan yang diterima oleh perusahaan baik itu secara basis kas ataupun basis akrual.

Penjualan **merupakan salah satu** faktor terpenting dalam sebuah perusahaan, hal ini disebabkan karena dengan melakukan transaksi tersebut perusahaan akan mendapatkan laba. 2.1.3 PHP Menurut Hamid, Purnama, & Wardati (2013), Sari & Sukadi (2013), dan Reza, Satoto, & Christyono (2013), Hypertext Preprocessor (PHP) adalah sesuatu yang digunakan sebagai bahan scrip server side untuk mengembangkan web yang akan disisipkan dalam dokumen HTML. PHP berfungsi untuh mempermudah maintenance sehingga efektif dan efisien. PHP juga merupakan software yang dapat diunduh gratis pada situs resminya. 2.1.4

Flowchart Menurut Rosyid, Purnama, & Wardati (2013), Flowchart merupakan diagram alur yang mencerminkan logika atau suatu urutan intruksi program pada suatu permasalahan. Bagan alir ini nantinya digunakan terutama **untuk membantu** komunikasi dan dokumentasi. Suatu diagram alur akan memberi gambaran dua dimensi berupa simbol-simbol yang masing-masing simbol tersebut telah ditetapkan lebih dahulu fungsi dan artinya. 2.1.5 Diagram Konteks Menurut Kristanto (2008:70), Diagram Konteks adalah sebuah diagram yang sederhana dan dapat menggambarkan hubungan antara entity luar, masukkan dan keluaran dari sistem.

JIAI (Jurnal Ilmiah Akuntansi Indonesia) ISSN (Print) : 2528-6501 Vol. 2, No. 1, April 2017 ISSN (Online) : 2620-5432 Khusnik Hudzafidah 60 2.1.6 DFD Menurut Hamid, Purnama, & Wardati (2013) dan Rosyid, Purnama, & Wardati (2013), Data Flow Diagram adalah alat yang digunakan untuk penyusunan sistem yang terstruktur atau penyusunan program menggunakan metode Object Modeling Technique (OMT). DFD merupakan pengembangan dari gambar diagram asli, sehingga menjadi tiga sampai sembilan proses. 2.1.7 ERD Menurut Rosyid, Purnama, & Wardati (2013), Entity relationship Model adalah model suatu data yang dikembangkan sesuai dengan objeknya.

ERD merupakan penghubung antara data dari dalam basis ke pemakai data. Objek yang digunakan pada ERD ini harus memiliki keserasian antara satu dengan lainnya. 3. HASIL DAN PEMBAHASAN 3.1 Analisis sistem Untuk membangun sistem informasi penjualan dan pembelian dibutuhkan analasis sitem. Analisa sistem merupakan langkah awal untuk mengetahui model sistem yang dibutuhkan oleh perusahaan. 3.1.1 Perancangan Sistem Perancangan sistem pada aplikasi penjualan dan pembelian barang pada perusahaan dagang berbasis kas ini meliputi beberapa komponen.

Komponen-komponen tersebut adalah document flow, system flow, context diagram, data flow diagram(DFD)level 0, dan Entity Relational Diagram (ERD). a. Document Flow Pada proses sistem lama proses penjualan dan pembelian barang dilakuakan secara manual, yaitu menulis semua rincian barang. Membuat nota penjualan dengan menulis, menghitung jumlah barang yang sudah terjualn dengan menggunakan kalkulator.

Rekapan barang yang habis, keluar atau masuk barang harus mengecek barang dalam toko. Dengan sistem yang seperti ini mengakibatkan banyak barang yang hilang. b. System Flow System flow merupakan gambaran mengenai sistem yang akan dibangun.

Berikut system flow pencatatan penjualan dan pembelian barang yang digunakan sebagai acuan pembuatan aplikasi. System flow dapat dilihat pada Gambar 1 di bawah ini: Gambar 1. System Flow Pengelolaan Master Supplier JIAI (Jurnal Ilmiah Akuntansi Indonesia) ISSN (Print) : 2528-6501 Vol. 2, No. 1, April 2017 ISSN (Online) : 2620-5432 Khusnik Hudzafidah 61 Pada gambar 1 menjelaskan tentang alur pengelolahan master supplier. Pada pengelohan master supplier untuk menambahkan data supplier admin terlebih dahulu mengisi kolom-kolom yang sudah disediakan pada master supplier. Setelah semua kolom sudah terisi simpan untuk menyimpan data yang sudah diinputkan.

Untuk menghapus data supplier apabila ada kesalahan saat penulisan atau admin sudah tidak melakukan transaksi pembelian pada supplier tersebut data supplier dapat di hapus. Admin memilih data yang akan di hapus kemudian pilih hapus data. Data akan terhapus. Admin dapat melakukan update data. Admin mengambil atau mecari kode supplier lalu data yang diubah dan simpan. Gambar 2. System Flow Pengelolaan Master Barang Pada gambar 2 menjelaskan tentang alur pengelolahan master barang. Pada pengelohan master barang untuk menambahkan data barang admin terlebih dahulu mengisi kolom-kolom yang sudah disediakan pada master barang. Setelah semua kolom sudah terisi pilih button simpan untuk menyimpan data yang sudah diinputkan.

Untuk menghapus data barang apabila ada kesalahan saat penulisan barang tersebut dapat di hapus. Admin memilih data yang akan di hapus dengan mencari kode item kemudian hapus. Data akan terhapus. Admin dapat melakukan update data. Admin mengambil atau mecari kode item lalu data yang diubah dan simpan. Gambar 3. System Flow Pengelolaan Master Customer Pada gambar 3 menjelaskan tentang alur pengelolahan master customer. Pada pengelohan master customer untuk menambahkan data customer kasir terlebih dahulu mengisi kolom-kolom yang sudah disediakan pada master customer. Setelah semua JIAI (Jurnal Ilmiah Akuntansi Indonesia) ISSN (Print) : 2528-6501 Vol. 2, No.

1, April 2017 ISSN (Online): 2620-5432 Khusnik Hudzafidah 62 kolom sudah terisi simpan untuk menyimpan data yang sudah diinputkan. Untuk menghapus data barang apabila ada kesalahan saat penulisan data diri customer tersebut dapat di hapus. Kasir memilih data yang akan di hapus dengan mencari kode customer kemudian hapus. Data akan terhapus. Kasir dapat melakukan update data. Kasir mengambil atau mecari kode customer lalu data yang diubah dan simpan. Gambar 4. System Flow Penjualan Pada

gambar 4 menjelaskan tentang alur penjualan barang, untuk melakukan penjualan barang kasir terlebih dahulu harus login. Setelah itu kasir dapat melakukan proses penjualan.

Kasir menanya pada pelanggan apakah pelanggan sudah terdaftar sebagai customer pada perusahaan atau belum. Apabila pelangganbelum terdaftar maka kasir akan terlebih dahulu memasukkan data pelanggan, baru pelanggan tersebut dapat melakukan pembelian barang pada perusahaan. Apabila pelanggan sudah terdaftar sebagai customer, kasir langsung melakukan proses penjualan barang dengan memasukkan nama customer dan memasukkan data penjualan. Gambar 5.

System Flow Pembelian Pada gambar 5 menjelaskan tentang alur pembelian barang, untuk melakukan pembelian barang admin terlebih dahulu harus login. Setelah itu admin dapat melakukan proses pembelian dengan mengecek laporan stok untuk mengetahui barang apa saja yang harus di beli. Setelah itu masukkan kode supplier dan masukkan data barang yang ingin di beli, kemudian simpan. JIAI (Jurnal Ilmiah Akuntansi Indonesia) ISSN (Print) : 2528-6501 Vol. 2, No. 1, April 2017 ISSN (Online) : 2620-5432 Khusnik Hudzafidah 63 Gambar 6.

System Flow Pembuatan Laporan Stok Pada gambar 6 menjelaskan tentang alur laporan stok, untuk membuat laporan stok admin terlebih dahulu harus login. Setelah itu admin dapat melakukan proses pengecekan laporan stok. Masukkan tanggal periode lalu cek laporan stok barang. Gambar 7. System Flow Pembuatan Laporan Penjualan Pada gambar 7 menjelaskan tentang alur laporan penjualan, untuk membuat laporan penjualan admin terlebih dahulu harus login. Setelah itu admin dapat melakukan proses pembuatan laporan penjualan. Input data penjualan kemudian kemudian cek laporan. JIAI (Jurnal Ilmiah Akuntansi Indonesia) ISSN (Print) : 2528-6501 Vol. 2, No.

1, April 2017 ISSN (Online) : 2620-5432 Khusnik Hudzafidah 64 Gambar 8. System Flow Pembuatan Laporan Pembelian Pada gambar 8 menjelaskan tentang alur laporan pembelian, untuk membuat laporan pembelian admin terlebih dahulu harus login. Setelah itu admin dapat melakukan proses pembuatan laporan pembelian. Input data pembelian pada periode awal hingga akhir kemudian kemudian cek laporan. c. Context Diagram Context diagram menggambarkan proses sistem secara umum. Pada context diagram dari aplikasi penjualan dan pembelian barang ini memiliki dua entitas diantaranya vaitu admin dan kasir.

Berikut ini adalah context diagram dari aplikasi penjualan dan pembelian barang perusahaan dapat dilihat pada Gambar 9 Gambar 9. Context Diagram Penjualan dan Pembelian Pada Gambar 9 menjelaskan tentang alur data pada aplikasi penjualan dan pembelian barang. Trigger dimulai dari admin, admin memasukkan data barang, data supplier, pembelian kemudian sistem memberikan output berupa laporan stok.

Selajutnya, kasir mendapat masukkan dari sistem berupa laporan penjualan, kemudian kasir memasukkan data customer, data pesanan pelanggan. d. Data Flow Diagram (DFD) Level 0 Data Flow Diagram (DFD) level 0 merupakan hasil decompose dari context diagram. Pada data flow diagram level 0 ini terdapat empat proses di dalamnya, proses tersebut antara lain maintenance login, penjualan produk, perencanaan penjualan dan pembelian barang, dan persetujuan distribusi barang. Berikut ini adalah DFD level 0 dari aplikasi penjualan dan pembelian barang dapat dilihat pada gambar 10 JIAI (Jurnal Ilmiah Akuntansi Indonesia) ISSN (Print) : 2528-6501 Vol. 2, No.

1, April 2017 ISSN (Online) : 2620-5432 Khusnik Hudzafidah 65 Gambar 10. DFD Level 0 Pada gambar 10 proses terdapat (5) empat proses yaitu maintenance login, maintenance master, transaksi penjualan dan transaksi pembelian, dan laporan. Tugas admin yaitu login, admin dapat membuka semua sistem yang ada, memasukkan data barang dan supplier pada maintenance master, kemudian melakukan proses pembelian dengan memasukkan nama barang, jumlah barang, data supplier pada transaksi pembelian. Setelah itu ada laporan yang berisi tentang stok barang dan laporan pembelian. Tugas kasir yaitu login, kemudian kasir melakukan transaksi penjualan dengan mengisi data customer, nama barang, kuantitas barang, harga jual.

Setelah itu kemudian akan ada laporan penjualan yang berisi tentang transaksi jual. e. ERD (Entity Relational Diagram) Setelah mendesain DFD, kemudian mendesain ERD dimana ERD ini nantinya akan dibuat relational tabelnya. ERD mendokumentasikan data dengan menidentifikasikan tipe dari data entitas. Entity Relationship Diagram merupakan data modeling yang dipergunakan untuk mendokumentasikan data sebuah perusahaan dengan cara menentukan data apa saja yang terdapat dalam tiap entity dan bagaimana hubungan antara entity satu dengan lainnya.

Entity Relational Diagram terbagi menjadi 2, yaitu Conceptual DataModel dan Physical Data Model. Conceptual Data Model adalah rancangan dalam bentuk diagram logic. Physical Data Model adalah rancangan fisik basis data. Gambar 11. ERD (Entity Relational Diagram) 1. Desain database Berikut ini adalah database relational berdasarkan struktur tabel yang telah di generate dari physical data model yang telah dibuat: a. Tabel in master Tabel in master digunakan untuk menyimpan Master barang menu pada Aplikasi Penjualan dan Pembelian di perusahaan, berikut adalah tabel in master : Tabel 1.

Tabel in master JIAI (Jurnal Ilmiah Akuntansi Indonesia) ISSN (Print) : 2528-6501 Vol. 2,

No. 1, April 2017 ISSN (Online) : 2620-5432 Khusnik Hudzafidah 66 Field name Field type Length Ket. Kodeitem characters 13 PK Namabarang characters 100 Satuan1 characters 6 Hb interger 19 Hj interger 19 quty characters 6 Sumber : data diolah sendiri b. Tabel ar master Tabel ar master digunakan untuk menyimpan Master customer menu pada Aplikasi Penjualan dan Pembelian di perusahaan, berikut adalah tabel ar master : Tabel 2. Tabel ar master Field name Field type Length Ket.

Kodear characters 13 PK Namaar characters 200 Alamat characters 150 telp characters 15 Sumber : data diolah sendiri c. Tabel ap master Tabel ap master digunakan untuk menyimpan Master Supplier menu pada Aplikasi Penjualan dan Pembelian di perusahaan, berikut adalah tabel ap master: Tabel 3. Tabel ap master Field name Field type Length Ket. Kodeap characters 13 PK Namaap characters 200 Alamatjln characters 150 Notelp characters 50 Contactperson characters 30 Sumber : data diolah sendiri d.

Tabel si trans Tabel si trans digunakan untuk menyimpan Transaksi Penjualan menu pada Aplikasi Penjualan dan Pembelian di perusahaan, berikut adalah tabel si trans: Tabel 4. Tabel si trans Sumber: data diolah sendiri e. Tabel pu trans Tabel pu trans digunakan untuk menyimpan transaksi Pembelian menu pada Aplikasi Penjualan dan Pembelian di perusahaan, berikut adalah tabel pu trans : Tabel 5. Tabel pu trans Field name Field type Length Ket. Noinvoice characters 20 PK Kodeitem characters 15 Namabarang characters 150 Stn characters 6 Qty interger 19 Hj interger 19 Nobarisso interger 19 Sumber : data diolah sendiri f.

Tabel datalogin Tabel datalogin digunakan untuk menyimpan username dan password menu pada Aplikasi Penjualan dan Pembelian di perusahaan, berikut adalah tabel datalogin: Tabel 6. Tabel datalogin Field Field type Length Ket. Field name Field type Length Ket. Noinvoice characters 20 PK Kodear characters 15 Namabarang characters 150 Stn characters 6 Qty interger 19 Hj interger 19 Nobarisso interger 19 JIAI (Jurnal Ilmiah Akuntansi Indonesia) ISSN (Print) : 2528-6501 Vol. 2, No. 1, April 2017 ISSN (Online) : 2620-5432 Khusnik Hudzafidah 67 name Kodelogin characters 10 PK Psw characters 10 Sumber : data diolah sendiri g.

Tabel intranstemp Tabel intranstemp digunakan untuk menyimpan laporan stok menu pada Aplikasi Penjualan dan Pembelian di perusahaan, berikut adalah tabel intranstemp: Tabel 7. Tabel intrastemp Field name Field type Length Ket. Nomorbukti characters 30 PK Tgltrans date Typetrans characters 1 Namabarang characters 150 Qty integer 19 Hpp integer 19 Stn characters 6 Kodeitem characters 17 Counter serial PK Sumber : data diolah sendiri 3.1. 2 Desain *input dan* output a. Input yaitu : Login, Master Barang, Master Customer, Master Supplier, Transaksi Penjualan, Transaksi Pembelian, Laporan Stok, Laporan Penjualan dan Laporan Pembelian. Gambar 12. Login Pada gambar 12

menunjukkan halaman login.

Agar dapat melakukan transaksi atau melihat barang terlebih dahulu harus login dengan memasukkan username dan password. Gambar 13Master Barang Pada gambar 13 menunjukkan halamanmaster barang. Pengelolahan master barang dapat dilakukan oleh admin, dengan menginputkan nama barang, kode item, dll. Setelah semua sudah terisi klik button simpan. Update dengan menggunakan tombol koreksi kemudian klik tombol simpan, delete dengan menggunakan tombol hapus serta view.

Admin dapat mencari master **barang dengan** mengketik kode customer pada textbox cari atau dengan menggunakan tombol next (>) /previous (<). JIAI (Jurnal Ilmiah Akuntansi Indonesia) ISSN (Print) : 2528-6501 Vol. 2, No. 1, April 2017 ISSN (Online) : 2620-5432 Khusnik Hudzafidah 68 Gambar 14 Master Customer Pada gambar 14 menunjukkan halamanmaster customer. Pengelolahan master customer dapat dilakukan oleh kasir, dengan menginputkan nama customer, kode customer, dll. Setelah semua sudah terisi klik button simpan. Update dengan menggunakan tombol koreksi kemudian klik tombol simpan, delete dengan menggunakan tombol hapus serta view.

Admin dapat mencari master **barang dengan** mengketik kode customer pada textbox cari atau dengan menggunakan tombol next (>) /previous (<). Gambar 15 Master Supplier Pada gambar 15 menunjukkan halamanmaster supplier. Pengelolahan master supplier dapat dilakukan oleh admin, dengan menginputkan nama supplier, kode supplier, dll. Setelah semua sudah terisi klik button simpan. Update dengan menggunakan tombol koreksi kemudian klik tombol simpan, delete dengan menggunakan tombol hapus serta view.

Admin dapat mencari master **barang dengan** mengketik kode customer pada textbox cari atau dengan menggunakan tombol next (>) atau previous (<). Gambar 16 Transaksi Pembelian Pada gambar 16 menunjukkan halaman transaksi pembelian. Pengelolahan transaksi pembelian dapat dilakukan oleh admin, dengan menginputkan nomor, tanggal, kode supplier. Setelah itu masukkan item, nama, satuan barang yang akan di beli kemudian klik icon simpan pada samping tabel. Lalu isi kembali barang yang akan di beli pada kolom selanjutnya. Apabila semua sudah terisi klik button simpan.Untuk mencari data dalam pembelian admin dapat dengan mengketik nomor pada textbox cari atau dengan menggunakan tombol next (>) atau previous (<). JIAI (Jurnal Ilmiah Akuntansi Indonesia) ISSN (Print) : 2528-6501 Vol. 2, No.

1, April 2017 ISSN (Online) : 2620-5432 Khusnik Hudzafidah 69 Pada gambar 17 menunjukkan halamantransaksi penjualan. Pengelolahan transaksi penjualan dapat dilakukan oleh kasir. Dengan menginputkan nomor, tanggal, kode supplier, dll. Setelah itu masukkan item, nama, satuan barang yang akan di beli kemudian klik icon simpan pada samping tabel. Lalu isi kembali barang yang akan di beli pada kolom selanjutnya. Apabila semua sudah terisi klik button simpan. Untuk mencari data dalam pembelian admin dapat dengan mengketik nomor pada textbox cari atau dengan menggunakan tombol next (>) atau previous (<). Gambar 18 Laporan Stok Pada gambar 18 menunjukkan halaman laporan stok.

Pada laporan stok berisikan tentang stok barang yang tersedia. Apakah barang masih ada atau tidak, barang apa saja yang masuk dan barang yang keluar. Untuk mengetahui stok barang yang tersedia, admin harus mengisi tanggal awal dan tanggal akhir kemudian klik button Preview. Gambar 19 Laporan Penjualan Pada gambar 19 menunjukkan halaman laporan penjualan. Pada laporan penjualan berisikan tentang laporan penjualan barang yang sudah dilakukan oleh kasir kepada customer.

Untuk mengetahui laporan penjualan barang dilakukan sesuai dengan periode tanggal yang diinginkan admin harus mengisi tanggal awal dan tanggal akhir kemudian klik button Preview. Gambar 20 Laporan Pembelian Pada gambar 20 menunjukkan halaman laporan pembelian. Pada Gambar 17 Transaksi Penjualan JIAI (Jurnal Ilmiah Akuntansi Indonesia) ISSN (Print) : 2528-6501 Vol. 2, No. 1, April 2017 ISSN (Online) : 2620-5432 Khusnik Hudzafidah 70 laporan pembelian berisikan tentang laporan pembelian barang yang sudah dilakukan oleh admin kepada supplier.

Untuk mengetahui laporan pembelian barang dilakukan sesuai dengan periode tanggal yang diinginkan admin harus mengisi tanggal awal dan tanggal akhir kemudian klik button Preview. b. Output yaitu : Tampilan Halaman Awal Admin, Tampilan Halaman Awal Kasir, Data Customer, DataBerang, Data Supplier, Tampilan Laporan Stok, Tampilan Laporan Penjualan, dan Tampilan Laporan Pembelian. Gambar 21 Halaman awal admin Pada gambar 21 menunjukkan halaman awal untuk admin. Setelah melakukan Login dengan memasukkan username admin dan password. Pada halaman awal ini terdapat tiga menuyaitu: menu master, transaksi dan laporan.

Untuk menu master dibagi kembali menjadi menu master customer, master barang, master suplier, data customer, data barang, dan data suplier. Untuk menu transaksi dibagi kembali menjadi menu transaksi penjualan dan transaksi pembelian. Pada menu laporan terdapat laporan stok, laporan penjualan, dan laporan pembelian. Gambar 22. Halaman awal kasir Pada gambar 22 menunjukkan halaman awal untuk kasir. Setelah melakukan Login dengan memasukkan username kasirdan password. Pada halaman awal ini terdapat tiga menuyaitu: menu data, master dan transaksi. Untuk menu data terdapat beberapa menu yaitu: data customer, data barang, dan data suplier.

Pada menu master dibagi kembali menjadi menu master customer, master barang, master suplier. Untuk menu transaksi hanya terdapat transaksi penjualan. Gambar 23 Data Customer JIAI (Jurnal Ilmiah Akuntansi Indonesia) ISSN (Print) : 2528-6501 Vol. 2, No. 1, April 2017 ISSN (Online) : 2620-5432 Khusnik Hudzafidah 71 Pada gambar 23 merupakan halaman untuk menampilkan data-data customer yang telah tersimpan. Gambar 24 Data Barang Pada gambar 24 merupakan halaman untuk menampilkan data-data barang yang tersedia. Apabila stok barang kurang dari 5, maka data barang tersebut akan berwarna merah. Hal ini bertujuan untuk memberitau bahwa stok persediaan barang yang tersedia kurang dari 5.

Gambar 25 Data Supplier Pada gambar 25 merupakan halaman untuk menampilkan data-data supplier vang telah tersimpan. Gambar 26 Tampilan Laporan Stok Pada gambar 26merupakan halaman yang menamplikan laporan stok barang yang tersedia sesuai dengan periode tanggal awal dan tanggal akhir. Gambar 27 Tampilan Laporan Penjualan Pada gambar 27 merupakan halaman yang menamplikan laporan penjualan barang yang tersedia sesuai dengan periode tanggal awal dan tanggal akhir.

Gambar 28 Tampilan Laporan Pembelian Pada gambar 28merupakan halaman yang menamplikan laporan pembelian barang yang tersedia sesuai dengan periode tanggal awal dan tanggal akhir. JIAI (Jurnal Ilmiah Akuntansi Indonesia) ISSN (Print) : 2528-6501 Vol. 2, No. 1, April 2017 ISSN (Online) : 2620-5432 Khusnik Hudzafidah 72 Gambar 29 Tampilan cetak nota Pada gambar 29 merupakan halaman yang menamplikan cetak nota pejualan barang 4. KESIMPULAN Aplikasi penjualan ini digunakan oleh perusahaan yang masih menggunakan cara manual untuk mencatat penjualan dan pembelian barang.

Sebagai salah satu upaya untuk pengendalian internal, maka hanya ada 2 (dua) orang yang dapat mengoperasikan aplikasi ini yaitu, admin dan kasir. Aplikasi penjualan ini dapat membantu mempercepat proses pengolahan data perusahaan yaitu, data barang, supplier, customer, penjualan, dan pembelian. Sehingga laporan yang dapat dibuat dari aplikasi ini adalah laporan penjualan dan pembelian barang. Aplikasi penjualan ini juga dapat membantu proses pengambilan keputusan pemilik perusahaan dalam hal jumlah pesesanan, sehingga stock barang selalu berada pada keadaan safety stock. DAFTAR PUSTAKA Christopel S., Tutut Wurijanto, Teguh Sutanto. 2013.

Rancang Bangun Sistem Informasi Penjualan Berbasis Cloud Bagi Usaha Kecil Dan Menengah Di Indonesia (St Tok"Tok Bsar"). Surabaya; Jurnal Sistem Informasi.Vol.2. 52-59. En, Tan Kwang, Jane Dorothy Sunarko. 2011. Peranan Sistem Informasi Akuntansi Penjualan Untuk Meminimalisasi Piutang Tak Tertagih (Studi Kasus Pada Prusahaan pat"X . ; Jurnal Ilmiah Akuntansi. Vol.5. Hamid, Ainul Faizin Abdul, Bambang Eka

Purnama, M.Kom, Indah Uly Wardati, S.Kom.2013.Sistem Informasi Penjualan Produk Unggulan Berbasis Website Pada Dinas Koperasi Perindustrian Dan Perdagangan Kabupaten Pacitan.Pacitan; Imbar, Radiant Victor, Eric Tirta. 2007.Analisa, Perancangan Dan Implementasi Sistem Informasi Penjualan Pelumas Studi Kasus : Prusahaan T. ro oll Intrnatonal Bandung; Jurnal Informatika, Vol. 3,119-149. JIAI (Jurnal Ilmiah Akuntansi Indonesia) ISSN (Print) : 2528-6501 Vol. 2, No.

1, April 2017 ISSN (Online) : 2620-5432 Khusnik Hudzafidah 73 Kristanto, Andri. 2008. Perancangan Sistem Informasi dan Aplikasinya. Gava Media, Yogyakarta. Reza, Faruq Muhammad, Kodrat Iman Satoto, And Yuli Christyono. 2013. Perancangan Sistem Informasi Penjualan Krajan Troso Berbasis Web. Semarang; TRANSIENT. Vol.2. 2302-9927, 529. Rosyid, Harun Al, Bambang Eka Purnama, Indah Uly Wardati. 2013 . Sistem Informasi Penjualan Buku Berbasis Website Pada Toko Buku Standard Book Seller Pacitan. Pacitan; *Indonesian Journal On Networking And Security. Vol. 2302-5700. Sari,* Yunita Purnama, Sukadi. 2013.

Sistem Informasi Persuratan Pada Dinas PendidikanKabupaten Pacitan Berbasis Web. Pacitan; Indonesian Journal On Networking And Security. Vol. 2302-5700 Supardi. 2013. Aplikasi Statistika dalam Penelitian Konsep Statistika vang Lebih Komprehensif. Jakarta: Change Publication.

INTERNET SOURCES:

-------------------------------------------------------------------------------------------

<1% - https://widuri.raharja.info/index.php?title=SI1414482514

<1% - https://ppta.dinamika.ac.id/rss.php

 $<1\%$  -

https://adminisperkantoran.blogspot.com/2015/10/administrasi-keuanaganapbd-aplikas i.html

 $<1\%$  -

https://www.researchgate.net/publication/330524339\_IMPLEMENTASI\_SAK-ETAP\_PADA\_ UMKM\_WARKOP\_DI\_KOTA\_MAKASSAR

<1% - https://manajemenkeuangan.net/jurnal-penyesuaian-adalah/

<1% - https://widuri.raharja.info/index.php?title=SI1311477095

 $<1\%$  -

http://blogsecond.com/2020/05/menggunakan-wifi-data-seluler-bersamaan-android/ <1% - https://id.scribd.com/doc/239545627/593-9-ebook-belajar-webdesign-pdf  $<1\%$  -

https://id.scribd.com/doc/211792735/Materi-Dan-Contoh-Soal-Pelajaran-Statistik-Proba bilitas

 $<1\%$  -

https://jasnita.co.id/article/Pentingnya\_CRM\_untuk\_Meningkatkan\_Loyalitas\_Pelanggan\_ 176.php

 $<1\%$  -

http://asm.ac.id/index.php?option=com\_content&view=category&layout=blog&id=7&I temid=11

<1% - https://repository.bsi.ac.id/index.php/unduh/item/2096/175-462-1-PB.pdf  $<1\%$  -

https://repository.bsi.ac.id/index.php/unduh/item/407/File\_9-Bab-I-Pendahuluan.pdf <1% - http://www.indoaplikasi.com/keyword.php?halaman=1  $<1\%$  -

https://www.researchgate.net/publication/330331097\_Perancangan\_Pengaplikasian\_Dat a\_Penjualan\_Beton\_Pada\_Toko\_Aneka\_Beton\_Di\_Nagari\_Lintau\_Buo\_Tanah\_Datar\_Denga n\_Menggunakan\_Bahasa\_Pemogramman\_Php\_Dan\_Mysql  $<1\%$  -

https://id.123dok.com/document/qok4230y-analisis-dan-perancangan-sistem-informasi -penjualan-berdasarkan-stok-gudang-berbasis-client-server-studi-kasus-toko-grosir-res tu-anda.html

<1% - https://widuri.raharja.info/index.php?title=TA1123369387

 $<1\%$  -

http://library.binus.ac.id/eColls/eThesisdoc/Bab2/2012-2-00081-MNSI%20Bab2001.pdf <1% - https://anggasisteminformasimanajemen.blogspot.com/feeds/posts/default

 $<1\%$  -

https://ksatriapusaka.blogspot.com/2012/09/aplikasi-sistem-absensi-karyawan-dengan. html

<1% - https://pakdosen.co.id/tag/penjualan-menurut-para-ahli-tahun-2015/

<1% - http://eprints.walisongo.ac.id/6492/3/BAB%20II.pdf

<1% - http://widuri.raharja.info/index.php?title=SI1412483035

<1% - http://trilogi.ac.id/journal/ks/index.php/SISTEK/article/download/321/212

1% - http://eprints.umpo.ac.id/3941/3/BAB%20II.pdf

1% -

https://id.123dok.com/document/8yde9k6q-perancangan-sistem-informasi-pelayanan-k esehatan-pada-puskesmas-garuda-bandung.html

<1% - http://eprints.dinus.ac.id/12833/1/jurnal\_13037.pdf

 $<1\%$  -

https://www.scribd.com/document/337992485/Tugas-Akhir-PENJUALAN-HANDPHONE-BERBASIS-WEBSITE-E-COMMERCE-PADA-TOKO-MEGAN-CELLULER

 $<1\%$  -

https://muslim-kekinian.blogspot.com/2016/03/contoh-laporan-sistem-basis-data-siste m.html

<1% - https://www.slideshare.net/ibrahimusmann/laporan-analisis-sistem-informasi

<1% - http://repository.dinamika.ac.id/id/eprint/1339/4/BAB\_III.pdf

1% - http://repository.dinamika.ac.id/id/eprint/1945/6/BAB\_IV.pdf  $<1\%$  -

https://mafiadoc.com/modul-rekayasa-perangkat-lunak-wordpresscom\_5a32fe1b1723d dfdae9f54f5.html

1% - http://repository.dinamika.ac.id/id/eprint/2248/7/BAB\_IV.pdf

<1% - https://id.scribd.com/doc/150788329/Buku-Manual

<1% - https://inilahcode.blogspot.com/search/label/aplikasi

<1% - https://www.scribd.com/document/347010362/Prosiding-SNIf-2015-pdf

<1% - http://docshare.tips/buku-panduan-alfapos\_585bc61eb6d87fb8408b6940.html

<1% - https://www.slideshare.net/kangohim3/buku-petunjuk-atisisbada

<1% - https://www.scribd.com/document/361779697/Senastik2014end-pdf

<1% - http://www.indoaplikasi.com/keyword2010.php

 $<1\%$  -

http://matematika.fst.unair.ac.id/wp-content/uploads/2019/03/64-Winda-Aprianti\_\_Siste m-Informasi\_.pdf

 $<1\%$  -

https://www.researchgate.net/publication/328017892 Tinjauan Atas Pengakuan Penda patan\_dan\_Beban\_Pada\_Perusahaan\_Distributor\_Multi\_Level\_Marketing\_Pada\_PT\_Manaje men SE

 $<1\%$  -

https://perpustakaank13.blogspot.com/2020/03/penjualan-langsung-dan-berbasis-data. html

 $<1\%$  -

https://pemasaranlanjutan.blogspot.com/2012/06/bab-5-menciptakan-nilai-kepuasan-d an.html

<1% - http://jurnal.dinamika.ac.id/index.php/jsika/article/download/1376/849  $<1\%$  -

https://alvinamaru.blogspot.com/2013/09/melakukan-proses-administrasi-transaksi.htm l

 $<1\%$  -

https://www.vedcmalang.com/pppptkboemlg/index.php/baru/46-teknologi-informasi <1% - https://zombiedoc.com/perancangan-sistem-informasi-penjualan.html

<1% - http://repository.dinamika.ac.id/id/eprint/2269/8/BAB\_III.pdf

 $<1\%$  -

https://yudhahrd.blogspot.com/2014/01/artikel-dan-flowchart-sistem-informasi.html  $<1\%$  -

https://www.researchgate.net/publication/336720978\_TUGAS\_SISTEM\_INFORMASI\_AKU NTANSI\_Diagram\_Aliran\_Data\_untuk\_Perusahaan\_PT\_SUKANDA\_DJAYA

<1% - http://repository.dinamika.ac.id/id/eprint/713/6/BAB%20III.pdf

<1% - https://manajemenkeuangan.net/accounting-tools-sop/sop-gudang/  $<1\%$  -

http://industri.ft.unand.ac.id/Pdf/josifiles/vol\_13\_no\_2\_oktober\_2014/JOSI%20-%20Vol.% 2013%20No.%202%20Oktober%202014%20-%20Hal%20707-724%20Rancang%20Bang un%20Sistem%20Informasi%20Logistik.pdf

 $<1\%$  -

https://www.researchgate.net/publication/326331959\_SISTEM\_DAN\_PROSEDUR\_PENJUA LAN\_KREDIT\_PADA\_PT\_SETIAWAN\_SEDJATI

 $<1\%$  -

https://id.123dok.com/document/dzx9rw4z-pengembangan-sistem-informasi-penjualan -berorientasi-objek-pada-pt-distriversa-buanamas.html

<1% - https://andre4088.blogspot.com/2012/09/entity-relationship-diagram-erd.html

1% - https://www.slideshare.net/nicotetsu/tugas-akhir-nurkhalis-akbar-j1f110208

<1% - https://andreseptiankuliah.blogspot.com/2009/11/

<1% - http://eprints.binadarma.ac.id/2015/1/jurnal\_091422440.pdf

 $<1\%$  -

https://dedyacung.files.wordpress.com/2013/06/desain-database-sistem-informasi-penj ualan-barang.pdf

<1% - http://submission-ccit.ilearning.me/2014/page/6/

<1% - http://www.software-id.com/central.php?num=495

 $<1\%$  -

https://www.researchgate.net/publication/338553648\_Pengujian\_Black\_Box\_pada\_Aplika si\_Penjualan\_Berbasis\_Web\_Menggunakan\_Teknik\_Boundary\_Value\_Analysis  $<1\%$  -

https://id.123dok.com/document/zww1x7gz-analisis-dan-perancangan-sistem-akuntans i-penggajian-berbasis-komputer.html

 $<1\%$  -

https://repository.bsi.ac.id/index.php/unduh/item/118453/file\_11-BAB-III-Pembahasan.p df

<1% - https://stikesayani.ac.id/crp/pdf/panduan\_erp\_ayani.pdf 1% -

https://maidahsari.blogspot.com/2013/05/melakukan-entry-data-aplikasi-dengan.html <1% - https://novihandayani1235.blogspot.com/

<1% - https://iwan-ss-10des.blogspot.com/feeds/posts/default

 $<1\%$  -

https://www.kaskus.co.id/thread/5294239e3dcb177f0d00002f/gratis-software-konter-pu lsa-part-2/

<1% - https://excelux.id/tanya-jawab/

<1% - https://www.scribd.com/document/365637141/Pro-Siding

 $<1\%$  -

https://imamkusosi.blogspot.com/2013/06/analisis-sistem-informasi-persediaan\_2.html <1% - https://widuri.raharja.info/index.php?title=SI1314476702  $<1\%$  -

https://id.123dok.com/document/eqox30kq-ta-rancang-bangun-aplikasi-pencatatan-pe njualan-konsinyasi-pada-pt-semesta-nustra-distrindo.html  $< 1\%$  -

https://id.123dok.com/document/ky6ow67y-sistem-informasi-penjualan-dan-pembelian -pada-toko-besi-dan-bahan-bangunan-nugraha-barokah.html

<1% - https://pusatjualmurah.wordpress.com/category/inventory-persediaan/  $<1\%$  -

https://261185.blogspot.com/2013/02/skripsi-tentang-penelitian-di-perusahaan.html  $<1\%$  -

https://id.123dok.com/document/lq5g1lgy-lkp-rancang-bangun-sistem-informasi-pelay anan-pelanggan-non-tagihan-listrik-studi-kasus-pada-pt-pln-persero-upj-gedangan.ht ml

<1% - http://blog.binadarma.ac.id/ay\_ranius/category/karya-ilmiah/penelitian/

<1% - https://widuri.raharja.info/index.php?title=Pembicaraan\_Pengguna:Cahaya\_Metha  $<1\%$  -

https://agungonthelis.blogspot.com/2016/08/gudang-dapat-didefinisikan-sebagai.html <1% - http://eprints.jeb.polinela.ac.id/319/1/Karya%20Ilmiah%2015753044.pdf

<1% - https://www.scribd.com/document/393683155/4-BAB-III

 $<1\%$  -

https://id.123dok.com/document/ozljn1oy-perancangan-sistem-informasi-penyewaan-r ental-dvd-vcd-berbasis-web-di-ultra-disc-bandung.html  $<1\%$  -

http://download.portalgaruda.org/article.php?article=263414&val=6208&title=PERANC ANGAN%20APLIKASI%20PENJUALAN%20SPAREPART%20PADA%20BENGKEL%20FAJAR %20MOTOR%20%20MENGGUNAKAN%20METODE%20BERORIENTASI%20OBJEK  $<1\%$  -

https://www.slideshare.net/ntancliquers/pengaruh-pelatihanterhadapproduktivitaskerjak aryawanstudipadacvrobimotortanjungtabalongkalimantanselatan  $<1\%$  -

https://www.researchgate.net/publication/314116393\_Aplikasi\_Laporan\_Keuangan\_Berb asis\_Web\_Atas\_Pendapatan\_Jasa\_dan\_Penjualan\_Barang\_Studi\_Kasus\_Kittiyenzy\_Salon\_Et hnic

<1% - http://www.ijns.org/journal/index.php/ijns/issue/view/1

1% - http://inlislite.dispusip.jakarta.go.id/jakut/opac/detail-opac?id=4987